**Секция «Информационные технологии в машиностроении»**

Е.И. Анохина Научный руководитель: ст. преподаватель В.А. Яшков *Муромский институт (филиал) Владимирского государственного университета 602264, Владимирская обл., г. Муром, ул. Орловская, д. 23 Е-mail: zirjd@mail.ru*

## **Статистический расчет балки с помощью подключения библиотеки компас APM FEM**

С внедрением в современном мире новейших информационных технологий в машиностроении жизнь человека существенно облегчается.

Выпуск качественной продукции невозможен без хорошего инженерного анализа. Люди во врем мире трудятся над тем, что бы создаваемые конструкции и изобретения обеспечивали статистическую прочность и жесткость, имели достаточною долговечность, имея при этом малый вес и низкую себестоимость. До недавнего времени людям приходилось вручную производить сложнейшие расчеты, что отнимало очень много времени.

С появлением системы прочностного конечно-элементного анализа APM FEM, интегрированного с системой трехмерного моделирования КОМПАС-3D мы без труда можем провести следующие виды расчетов:

- статический расчет;
- расчет на устойчивость;
- расчет собственных частот и форм колебаний;
- тепловой расчет.

В результате произведенных прикладной библиотекой расчетов мы можем получить следующую информацию:

- карту распределения нагрузок, напряжений, деформаций;
- коэффициент запаса устойчивости;
- частоты и формы собственных колебаний;
- карту распределения температур;
- массу, момент инерции и координаты центра тяжести.

В своей работе я бы хотела произвести статистический расчет балки с помощью подключения библиотеки компас APM FEM

Определим возникающие напряжения и перемещения у консольной балки. Произведем зажатие балки с одной стороны, а с другой приложим к ней распределенную силу.

Создадим консольную балку с квадратным сечением 60х60 и длиной 350мм рис. 1

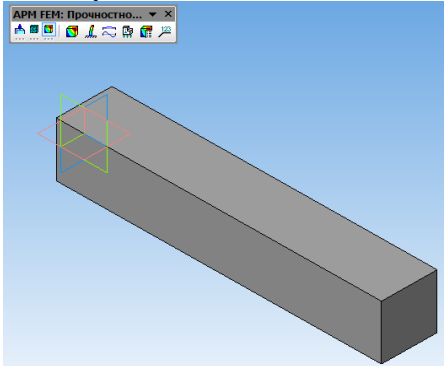

**Рис.1. 3д модель «балки».**

Подключим библиотеку APM FEM с помощью команды Сервис- Менеджер библиотек - Расчет и построение- APM FEM прочностной анализ- покажем панель расчета. Рядом с деревом построения появилась панель расчета.

Добавим панель библиотеки на экран, для этого применим команду Вид-Панель инструментов- APM FEM прочностной анализ. С помощью команды подготовка модели установить закрепление на панели библиотеки закрепим балку с одной стороны - выбираем грань.

Приложим распределенную силу, находящуюся на той же панели укажем грань и на выбранной компоненте х, у или z укажем силу, действующую на балку, выбирая соответствующий направлению знак + или - в Ньютонах. Модуль силы автоматически высветится в соседней графе. Зададим действующую силу равную 15000 Ньютон в направлении противоположном направлению х т.е. -15000 рис.2 а.

## Создадим сетку конечных элементов.

На панели библиотеки разбиение и расчет-генерация сетки конечных элементов (КЭ) зададим максимальную длину стороны элемента. Для одинакового размера частей КЭ сетки коэффициент разряжения объема и максимальный коэффициент сужения на поверхности зададим равный 1 рис.2 б.

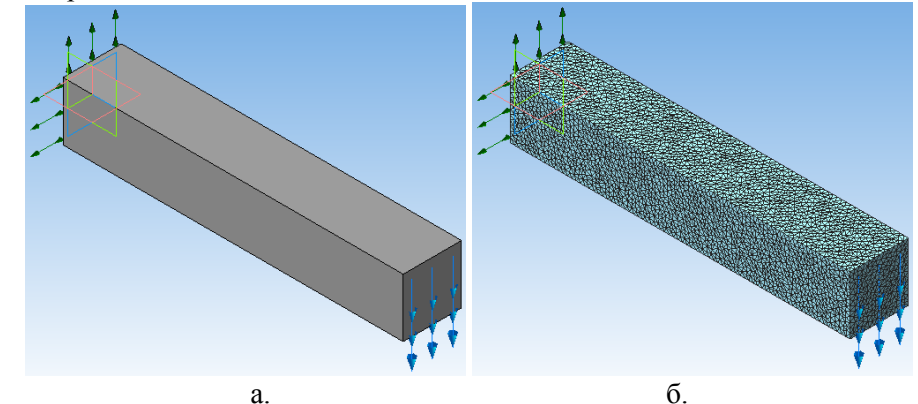

Рис. 2. а – Схема закрепления и нагружения «балки»; б – результат разбиения модели на КЭ

С помощью команды Расчет произведем статистический расчет балки

Перейдем во вкладку библиотеки результаты - карта результатов выберем перемещения Нагрузки напряжения в таблице, мы можем видеть, в какой точке возникают максимальные и минимальные напряжения рис.3.

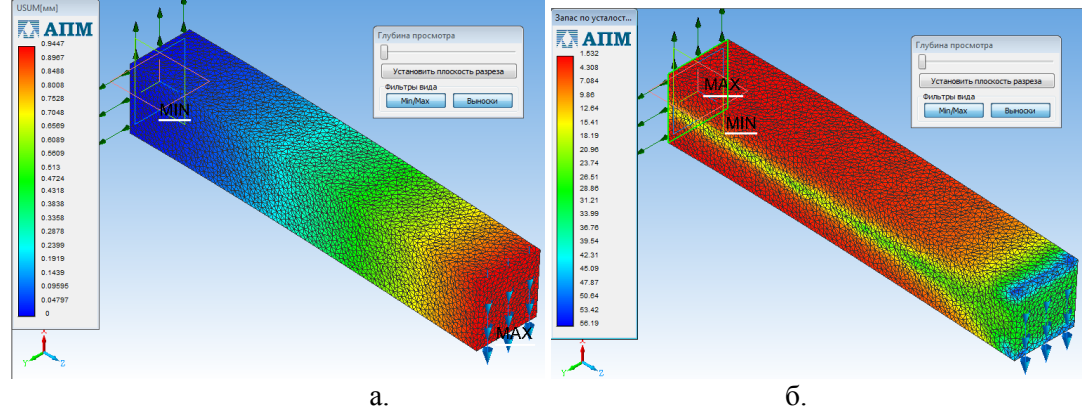

Рис. 3. а – Изгиб «балки» в результате нагружения; б – запас по усталости

Вывол: С созданием технических библиотек Компас 3Л в частности с полключением библиотеки Компас АРМ FEM мы можем произвести статистический, тепловой расчет, расчет на устойчивость и т.д., что значительно облегчает ручную работу и повышает надежность созлаваемых машин.

П.А. Жаворонков Научный руководитель: к.т.н., доцент М.Н. Каменский *Новомосковский институт РХТУ им. Д.И. Менделеева 301665, Тульская область, г. Новомосковск, ул. Дружбы, 8 E-mail: MKamensky@yandex.ru*

## **Повышение эффективности технического обслуживания и ремонта экономайзера**

Экономайзер **–** элемент котлоагрегата, теплообменный аппарат, в котором питательная вода перед подачей в котел подогревается уходящими газами. Для работы при давлении до 2,3 МПа и температуре питательной воды ниже температуры точки росы дымовых газов экономайзер изготовляют из гладких или ребристых чугунных труб [1]. Однако ребристая поверхность более чувствительна к внешнему загрязнению. В стальных гладкотрубных экономайзерах, поверхность нагрева выполняют из параллельно включенных змеевиков, с небольшим внутренним диаметром, расположенных в шахматном порядке. Входные и выходные концы змеевиков объединяют в коллекторы, находящиеся на стенках конвективного газохода.

Наиболее частыми повреждениями стальных экономайзеров являются наружная и внутренняя коррозия, а также свищи в сварных стыках. В чугунных экономайзерах чаще всего возникает пробивание прокладок в соединительных фланцах, разрывы отдельных соединительных калачей и труб, а также обрывы фланцев при чрезмерной затяжке болтов фланцевого соединения калача, что приводит к трудностям во время технического обслуживания и ремонта.

В связи с перечисленными выше причинами выхода из строя элементов экономайзера требуется качественное выполнение проектов оборудования с рациональным выбором конструкционных материалов для повышения эффективности ремонтопригодности.

Чтобы упростить этот процесс, наиболее рационально применить систему автоматизированного проектирования, именуемую далее как САПР, предназначенную для автоматизации процесса проектирования.

С использованием САПР были разработаны модели обечайки, внутреннего каркаса (рис. 1), труб, днищ, крепежных элементов экономайзера, а также подобраны конструкционные материалы применительно к условиям эксплуатации.

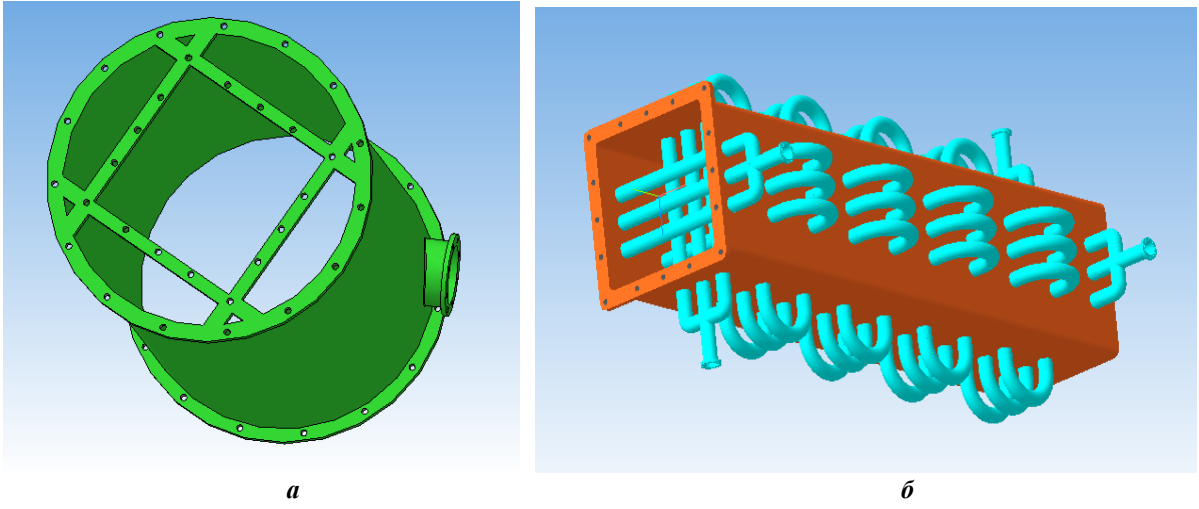

**Рис. 1. Модель обечайки** *а* **и внутреннего каркаса** *б* **экономайзера** 

В связи с тем, что количество деталей экономайзера значительное, разработка конструкции проводилась на компьютере с высокими характеристиками оперативной памяти.

Проектирование деталей и сборок в трехмерном пространстве позволило оценить все основные особенности конструкции, а в случае необходимости вносить соответствующие изменения.

После разработки трехмерных моделей всех элементов, произведена их сборка в системе автоматизированного проектирования с использованием функций сопряжений, в результате чего разработана конструкция экономайзера (рис. 2).

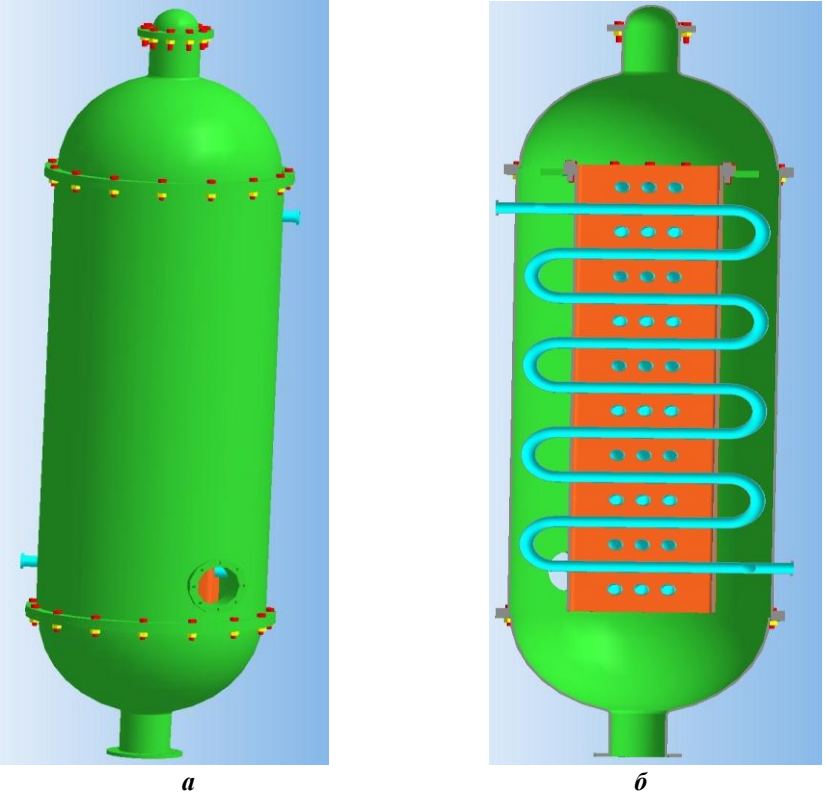

**Рис. 2. Разработанная конструкция экономайзера:**  *а* **– общий вид,** *б* **– вид в разрезе**

Таким образом, применение системы автоматизированного проектирования позволило создать трехмерные модели отдельных деталей экономайзера и разработать его конструкцию с целью устранения существующих проблем аналогов оборудования и повышения эффективности технического обслуживания и ремонта.

## **Литература**

1. Поникаров И.И., Гайнуллин М.Г. Машины и аппараты химических производств и нефтегазопереработки. – М: Альфа-М, 2006. – 608 с.